### Wavelet Toolbox™ Release Notes

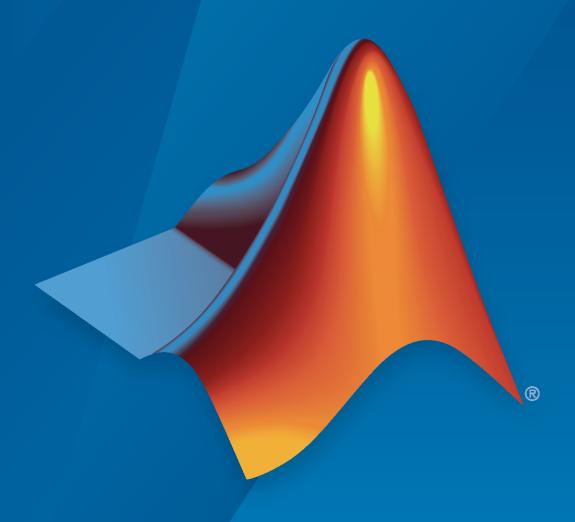

# MATLAB®

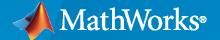

#### **How to Contact MathWorks**

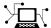

Latest news: www.mathworks.com

Sales and services: www.mathworks.com/sales\_and\_services

User community: www.mathworks.com/matlabcentral

Technical support: www.mathworks.com/support/contact\_us

T

Phone: 508-647-7000

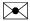

The MathWorks, Inc. 1 Apple Hill Drive Natick, MA 01760-2098

Wavelet Toolbox™ Release Notes

© COPYRIGHT 1997-2021 by The MathWorks, Inc.

The software described in this document is furnished under a license agreement. The software may be used or copied only under the terms of the license agreement. No part of this manual may be photocopied or reproduced in any form without prior written consent from The MathWorks, Inc.

FEDERAL ACQUISITION: This provision applies to all acquisitions of the Program and Documentation by, for, or through the federal government of the United States. By accepting delivery of the Program or Documentation, the government hereby agrees that this software or documentation qualifies as commercial computer software or commercial computer software documentation as such terms are used or defined in FAR 12.212, DFARS Part 227.72, and DFARS 252.227-7014. Accordingly, the terms and conditions of this Agreement and only those rights specified in this Agreement, shall pertain to and govern the use, modification, reproduction, release, performance, display, and disclosure of the Program and Documentation by the federal government (or other entity acquiring for or through the federal government) and shall supersede any conflicting contractual terms or conditions. If this License fails to meet the government's needs or is inconsistent in any respect with federal procurement law, the government agrees to return the Program and Documentation, unused, to The MathWorks, Inc.

#### **Trademarks**

MATLAB and Simulink are registered trademarks of The MathWorks, Inc. See www.mathworks.com/trademarks for a list of additional trademarks. Other product or brand names may be trademarks or registered trademarks of their respective holders.

#### Patents

MathWorks products are protected by one or more U.S. patents. Please see www.mathworks.com/patents for more information.

### **Contents**

| R20                                                                                                    | 21b |
|----------------------------------------------------------------------------------------------------|-----|
| Tunable Q-Factor Wavelet Transform: Specify your own Q-factor                                                    | 1-2 |
| 2-D Lifting: Analyze SSCB data using lifting                                                                     | 1-2 |
| Laurent Polynomials and Laurent Matrices: Operate on Laurent functions and study liftingScheme properties        | 1-3 |
| MATLAB Online support for Wavelet Signal Denoiser                                                                | 1-3 |
| Signal Multiresolution Analyzer App: Analyze single-precision data                                               | 1-3 |
| Denoising: Denoise signals using wavelet methods with Signal Analyzer                                            | 1-3 |
| C/C++ Code Generation: Automatically generate code for wavelet functions                                         | 1-3 |
| Machine Learning and Deep Learning Examples: Use wavelet-derived features for classification and fault detection | 1-3 |
| Wavelet Packets Example: Remove harmonic interference components from a signal                                   | 1-4 |
| Functionality being removed or changed                                                                           | 1-4 |
| Some Laurent and lifting functions will be removed                                                               | 1-4 |
| Lifting Function Syntax Changes                                                                                  | 1-4 |
| array                                                                                                    | 1-6 |
| R20                                                                                                    | 21a |
| 1-D Lifting: Analyze signals using lifting                                                                       | 2-2 |
| Wavelet Time Scattering: Accelerate and deploy automatic feature                                                 |     |
| extraction of T×C×B data                                                                                         | 2-2 |
| Signal Multiresolution Analyzer App: Performance improvements and MATLAB Online support                          | 2-3 |

| complex-valued data                                                                                                  | 2-3               |
|----------------------------------------------------------------------------------------------------|-------------------|
| Maximal Overlap Discrete Wavelet Transform: Obtain MODWT of multichannel signals                                     | 2-3               |
| Haar Transform: Obtain Haar transform of SSCB data                                                                   | 2-3               |
| GPU Computing: Accelerate wavelet functions on your GPU                                                              | 2-3               |
| GPU Code Generation: Automatically generate GPU code for wavelet functions                                           | 2-3               |
| C/C++ Code Generation: Automatically generate code for wavelet functions                                             | 2-3               |
| Deep Learning Example: Perform modulation classification using wavelet-<br>derived features and deploy onto hardware | 2-4               |
| Functionality being removed or changed                                                                               | 2-4<br>2-4        |
| removed                                                                                                    | 2-6               |
| Wavelet Time Scattering: Highest center frequency calculated using                                                   | 2-6               |
| geometric mean                                                                                                    | 2-6               |
|                                                                                                    |                   |
| R202                                                                                                    | <u>20b</u>        |
| Empirical Wavelet Transform: Perform adaptive signal decomposition using fully-automated spectrum segmentation       | 20b<br>3-2        |
| Empirical Wavelet Transform: Perform adaptive signal decomposition                                                   |                   |
| Empirical Wavelet Transform: Perform adaptive signal decomposition using fully-automated spectrum segmentation       | 3-2               |
| Empirical Wavelet Transform: Perform adaptive signal decomposition using fully-automated spectrum segmentation       | 3-2               |
| Empirical Wavelet Transform: Perform adaptive signal decomposition using fully-automated spectrum segmentation       | 3-2<br>3-2<br>3-2 |

| GPU Computing: Accelerate continuous wavelet transform on your GPU                                                                                                    | 4-2               |
|----------------------------------------------------------------------------------------------------|-------------------|
| Time-Frequency Analysis: Use variational mode decomposition to extract intrinsic modes                                                                                | 4-2               |
| 1-D Multisignal Discrete Wavelet Packet Transforms: Automatically perform wavelet packet analysis of multichannel signals                                             | 4-2               |
| Kingsbury Q-shift Dual-Tree Complex Wavelet Transforms: Perform shift-invariant and directionally sensitive discrete multiresolution analysis with minimal redundancy | 4-2               |
| New Examples: Hands-on introductions to continuous wavelet analysis and multiresolution analysis                                                                      | 4-3               |
| GPU Computing: Accelerate Wigner-Ville distribution                                                                                                    | 4-3               |
| GPU Code Generation: Generate single precision code for cwt                                                                                                    | 4-3               |
| C/C++ Code Generation: Generate single precision code for cwtfilterbank                                                                                               | 4-3               |
| wcoherence Function: Compute wavelet coherence over user-specified frequency or period range                                                                          | 4-4               |
| C/C++ Code Generation: Automatically generate code for discrete wavelet analysis, time-frequency analysis, denoising, and multiscale variance estimation              | 4-4               |
| Functionality being removed or changed                                                                                                    | 4-4               |
| Wavelet decomposition types realdt and cplxdt for dddtree and dddtree2 functions will be removed                                                                      | 4-4<br>4-5<br>4-5 |
| R201                                                                                                    | 19b               |
| Shearlets: Generate sparse representations of images automatically for deep learning and image processing                                                             | 5-2               |
| Time-Frequency Gallery: Examine features and limitations of time-frequency analysis methods                                                                           | 5-2               |
| GPU Computing: Accelerate automatic feature extraction using wavelet scattering on GPUs                                                                               | 5-2               |

| Machine and Deep Learning Examples: Classify signals using wavelet-<br>derived features                                    | 5-2        |
|----------------------------------------------------------------------------------------------------|------------|
| C/C++ Code Generation: Automatically generate code for multisignal discrete wavelet analysis                               | 5-3        |
| Functionality being removed                                                                                                | 5-3<br>5-3 |
| R20                                                                                                    | 19a        |
| Wavelet Scattering for Images: Generate compact invariant feature representations automatically for image classification   | 6-2        |
| Image Denoising: Automatically denoise images while preserving sharp features                                              | 6-2        |
| GPU and C/C++ Code Generation: Automatically generate GPU or C/C++ code for the continuous wavelet transform               | 6-2        |
| Wavelet Scattering Examples: Classify images and time series using wavelet scattering and deep learning                    | 6-2        |
| 1-D Wavelet Time Scattering: Enable variable downsampling of coefficients                                                  | 6-3        |
| Functionality being removed or changed                                                                                     | 6-3<br>6-3 |
| R20                                                                                                    | 18b        |
| Wavelet Scattering: Generate invariant representations of time series data automatically for classification and regression | 7-2        |
| Signal Multiresolution Analyzer App: Visualize and synthesize wavelet and empirical mode decompositions of signals         | 7-2        |
| Time-Frequency Analysis: Analyze signals using the Wigner-Ville distribution                                               | 7-2        |
| Scattering Examples: Classify signals using wavelet time scattering and machine learning                                   | 7-2        |
| Signal Labeling: Define labels and create sets of labeled signals                                                          | 7-3        |
| Functionality being removed or changed                                                                                     | 7-3        |

| Filter Banks for Continuous Wavelet Transform: Create, visualize, and use filter banks for time-frequency analysis                                                     | 8-2                      |
|----------------------------------------------------------------------------------------------------|--------------------------|
| Filter Banks for Discrete Wavelet Transform: Explore time-frequency characteristics of wavelets and scaling functions                                                  | 8-2                      |
| Constant-Q Transform: Perform adaptive time-frequency analysis using nonstationary Gabor frames                                                                        | 8-2                      |
| Scalogram View: Detect transients and perform time-frequency analysis with the Signal Analyzer App                                                                     | 8-3                      |
| Empirical Mode Decomposition and Hilbert-Huang Transform: Perform data-adaptive time-frequency analysis of nonlinear and nonstationary processes                       | 8-3                      |
| Continuous Wavelet Transform: Improved control of time-frequency parameters and timetable support                                                                      | 8-3                      |
| Machine and Deep Learning Examples: Classify signals using wavelet-based feature extraction and deep learning                                                          | 8-3                      |
| Functionality Being Removed or Changed                                                                                                    | 8-3                      |
|                                                                                                    |                          |
| R20                                                                                                    | 17b                      |
| R20                                                                                                    | 17b                      |
| $$\operatorname{\textbf{R20}}$$ Wavelet Signal Denoiser App: Visualize and denoise time-series data $\dots$                                                            | 17b<br>9-2               |
|                                                                                                    |                          |
| Wavelet Signal Denoiser App: Visualize and denoise time-series data Wavelet Denoising: Denoise time-series data with improved automatic                                | 9-2                      |
| Wavelet Signal Denoiser App: Visualize and denoise time-series data  Wavelet Denoising: Denoise time-series data with improved automatic selection of input parameters | 9-2                      |
| Wavelet Signal Denoiser App: Visualize and denoise time-series data                                                                                                    | 9-2<br>9-2<br>9-2<br>9-2 |
| Wavelet Signal Denoiser App: Visualize and denoise time-series data                                                                                                    | 9-2<br>9-2<br>9-2<br>9-2 |

| Length-16 Q-shift filter                                                                                                    | 10-2 |
|----------------------------------------------------------------------------------------------------|------|
| Modified treatment of boundary conditions in Wavelet Analyzer                                                               | 10-2 |
| R20                                                                                                    | 16b  |
| Code Generation: Generate C code for DWT, wavelet packets, and denoising using MATLAB Coder                                 | 11-2 |
| Continuous Wavelet Transform: Analyze signals with improved automatic selection of wavelet and scales                       | 11-2 |
| Morse Wavelets: Family of analytic wavelets for continuous wavelet analysis                                                 | 11-3 |
| Wavelet Leaders and Wavelet Transform Modulus Maxima: Characterize fractal data and singularities                           | 11-3 |
| Haar Lifting Transforms: Perform multiresolution analysis of images and multichannel signals                                | 11-3 |
| Compression data files default to uint64 data                                                                               | 11-3 |
| Wavelet Design and Analysis App renamed to Wavelet Analyzer                                                                 | 11-3 |
| wavedemo function removed                                                                                                   | 11-3 |
| Functionality being removed or changed                                                                                      | 11-4 |
| R20                                                                                                    | 16a  |
| Maximal Overlap Discrete Wavelet Packet Transform: Perform nondecimated wavelet packet analysis on arbitrary-length signals | 12-2 |
| Wavelet Synchrosqueezing: Sharpen time-frequency estimates and extract signal modes                                         | 12-2 |
| Wavelet Coherence: Compare time-varying frequency content between signals                                                   | 12-2 |
| Fejer-Korovkin filter with 18 coefficients                                                                                  | 12-2 |
| Maximum derivative output of gauswavf and cgauwavf                                                                          | 12-2 |
| Functionality being removed or changed                                                                                      | 12-3 |

| Maximal Overlap Discrete Wavelet Tra                                      | onsform, Dorform nandosimated      |
|---------------------------------------------------------------------------|------------------------------------|
|                                                                           | and obtain multiscale variance and |
| Frequency-Localized Wavelets: Perforant and continuous wavelet analysis   |                                    |
| Time-Frequency Analysis: Convert sca<br>continuous wavelet transform as a |                                    |
| Application examples: Analyze financi using wavelets                      | 1 0 0                              |
|                                                                           | R2015a                             |
| Functionality being removed or chang                                      | ged                                |
|                                                                           | R2014b                             |
| Bug Fixes                                                                 |                                    |
|                                                                           | R2014a                             |
| Dual-Tree Wavelet Transforms                                              |                                    |
|                                                                           | R2013b                             |
| Two-Dimensional Continuous Wavelet                                        | Transform (2-D CWT) 17-2           |
| <b>Dual-Tree Transforms and Double-Der</b>                                | nsity Transforms 17-2              |

#### **Bug Fixes**

| R2                                                                                                    | 012b |
|----------------------------------------------------------------------------------------------------|------|
| Bug Fixes                                                                                                    |      |
| R2                                                                                                    | 012a |
| Matching Pursuit                                                                                                    | 20-2 |
| R20                                                                                                    | 011b |
| Fourier Transform Based Continuous Wavelet Transform GUI                                                                    | 21-2 |
| Inverse Continuous Wavelet Transform Using Linear Scales                                                                    | 21-2 |
| MATLAB Code Generation Support for Denoising and Compression GUIs                                                           | 21-2 |
| Signal Reconstruction from Continuous Wavelet Transform Coefficients Demo                                                   | 21-2 |
| Changes in Fourier Transform Based Continuous Wavelet Transform Defaults for Derivative of Gaussian (DOG) and Paul Wavelets | 21-2 |
| R2                                                                                                    | 011a |
| Inverse Continuous Wavelet Transform                                                                                        | 22-2 |
| FFT-based Continuous Wavelet Transform                                                                                      | 22-2 |
| Pattern-adapted Wavelets for Signal Detection Demo                                                                          | 22-2 |

| _ | $\overline{}$ | ^  | 4 | _ | • |
|---|---------------|----|---|---|---|
| R | "             | () | 1 | 0 | h |

| Cone of Influence for Continuous Wavelet Transform             | 23        | -2 |
|----------------------------------------------------------------|-----------|----|
| Wavelet Cross Spectrum and Coherence                           | 23        | -2 |
| Wavelet Packet Spectrum                                        | 23        | -2 |
| Natural and Frequency Ordering of Wavelet Packet Terminal Node | es 23     | -2 |
| Image and Signal Approximation Quality Metrics                 | 23        | -2 |
|                                                                | R2010     | )a |
|                                                                |           | ·u |
| 3-D Discrete Wavelet Transform                                 | 24        | -2 |
| Nondecimated Wavelet Transform                                 | 24        | -2 |
| New Denoising Function                                         | 24        | -2 |
|                                                                | R2009     | )b |
|                                                                |           |    |
| Bug Fixes                                                      |           |    |
|                                                                |           |    |
|                                                                | R2009     | )a |
| New Demos                                                      | 26        | -2 |
|                                                                | R2008     | Bb |
|                                                                |           |    |
| True Image Compression Support                                 |           |    |
| New Demo                                                       | <b>27</b> | -2 |

| True Color Images Support                                 | 28-2  |
|-----------------------------------------------------------|-------|
| New Extension Modes for Continuous Wavelets               | 28-2  |
| New Norms Calculation                                     | 28-2  |
| Wavelet Families Display                                  | 28-2  |
| Single Data Type Support                                  | 28-2  |
| New Demos                                                 | 28-2  |
| R2                                                        | 2007b |
|                                                           |       |
| Importing and Exporting between GUIs and Workspace        | 29-2  |
| Scalograms for Continuous Wavelet Transforms              | 29-2  |
| Constructing Clusters from Hierarchical Cluster Trees     | 29-2  |
| R2                                                        | 2007a |
| 1D Multisignal Analysis, Compression, and Denoising Added | 30-2  |
| 1D Multisignal Wavelet and Clustering Added               | 30-2  |
| Wavelet 1D Multisignal Analysis GUI Added                 | 30-2  |
| R2                                                        | 2006b |
| Multivariate De-noising Added                             | 31-2  |
| Multiscale Principal Component Analysis Added             | 31-2  |
| New Demos                                                 | 31-2  |

|                            | R2006a |
|----------------------------|--------|
| No New Features or Changes |        |
|                            | R14SP3 |
| No New Features or Changes |        |
|                            | R14SP2 |
| No New Features or Changes |        |

### R2021b

Version: 6.0

**New Features** 

**Bug Fixes** 

**Compatibility Considerations** 

#### Tunable Q-Factor Wavelet Transform: Specify your own Q-factor

With the new tunable Q-factor wavelet transform (TQWT) functions, tqwt, itqwt, and tqwtmra, you can perform discrete multiresolution analyses of signals using Q-factors you specify. Signal data can be a vector, a matrix, or a 3-D array. For matrices and 3-D arrays, the first dimension is interpreted as time. The Q-factor of a wavelet transform is the ratio of the center frequency to the bandwidth of the filters used to obtain the wavelet coefficients. Higher Q-factors produce narrower filters, which are more appropriate for analyzing oscillatory signals. For signals with transient components, you can specify lower Q-factors. The TQWT provides a Parseval frame decomposition where energy is partitioned among components.

Use the tqwt function to obtain decompositions of the input signals. The tqwt function supports time-by-channel-by-batch  $(T \times C \times B)$  inputs. With the itqwt function, you can invert the transform for perfect reconstruction. You can use tqwtmra to obtain the multiresolution analysis (MRA) from the decomposition. The tqwt, itqwt, and tqwtmra functions:

- Support real- and complex-valued data.
- Support single- and double-precision data.
- Support C/C++ code generation.
- Support GPU acceleration.

You must have MATLAB® Coder $^{\text{m}}$  to generate C/C++ code. You must have Parallel Computing Toolbox $^{\text{m}}$  for gpuArray support. For more information, see "Run MATLAB Functions on a GPU" (Parallel Computing Toolbox).

#### 2-D Lifting: Analyze SSCB data using lifting

You can now use a lifting scheme object to analyze spatial-by-spatial-by-channel-by-batch (SSCB) data with the enhanced 2-D lifting analysis and synthesis functions lwt2 and ilwt2. The enhanced functions:

- Support real- and complex-valued data.
- Support single- and double-precision data.
- Enable you to obtain integer-to-integer wavelet transforms.
- Support C/C++ code generation.

You must have MATLAB Coder to generate C/C++ code.

#### **Compatibility Considerations**

In previous releases, you used lwt2 or ilwt2 with a lifting scheme cell array. You used liftwave to create the cell array. Starting with R2021b, to perform 2-D lifting analysis or synthesis, you use lwt2 and ilwt2 either with default settings or by specifying a lifting scheme object that you create with liftingScheme.

### Laurent Polynomials and Laurent Matrices: Operate on Laurent functions and study liftingScheme properties

With the new laurentPolynomial and laurentMatrix objects, you can perform mathematical and logical operations on Laurent polynomials and Laurent matrices. You can use the object functions to study characteristics of a liftingScheme created from a given set of filters.

The laurentPolynomial, laurentMatrix, and liftingScheme objects and object functions now all support C/C++ code generation. You must have MATLAB Coder to generate C/C++ code.

#### **Compatibility Considerations**

laurpoly and laurmat will be removed in a future release.

#### **MATLAB Online support for Wavelet Signal Denoiser**

Starting this release, the **Wavelet Signal Denoiser** app is now supported in MATLAB Online<sup>™</sup>.

#### Signal Multiresolution Analyzer App: Analyze single-precision data

The **Signal Multiresolution Analyzer** app now supports single-precision data.

### Denoising: Denoise signals using wavelet methods with Signal Analyzer

The **Signal Analyzer** app now enables wavelet denoising. Use this feature to interactively denoise signals in the app using wavelet methods. You must have a Signal Processing Toolbox<sup>m</sup> license to use **Signal Analyzer**.

### C/C++ Code Generation: Automatically generate code for wavelet functions

These Wavelet Toolbox functions now support C/C++ code generation:

- Discrete Multiresolution Analysis tgwt, itgwt, and tgwtmra
- Lifting lwt, ilwt, lwtcoef, lwt2, ilwt2, lwtcoef2, liftingScheme, and ls2filt
- Laurent laurentPolynomial, laurentMatrix, filters2lp, and liftfilt

You must have MATLAB Coder to generate C/C++ code.

### Machine Learning and Deep Learning Examples: Use wavelet-derived features for classification and fault detection

This release introduces examples of classification and fault detection using wavelet-derived features in machine learning and deep learning workflows.

• "Anomaly Detection Using Autoencoder and Wavelets" shows how to detect arc faults in a DC system using features extracted by the lifting wavelet transform.

- "Air Compressor Fault Detection Using Wavelet Scattering" shows how to classify faults in acoustic recordings of air compressors using a wavelet scattering network and a support vector machine.
- "Fault Detection Using Wavelet Scattering and Recurrent Deep Networks" shows how to classify faults in acoustic recordings of air compressors using a wavelet scattering network paired with a recurrent neural network.
- "Parasite Classification Using Wavelet Scattering and Deep Learning" shows how to classify
  parasitic infections in Giemsa stain images using wavelet image scattering and deep learning.

### Wavelet Packets Example: Remove harmonic interference components from a signal

A new featured example, "Wavelet Packet Harmonic Interference Removal", shows how to use wavelet packets to remove harmonic interference, or sinusoidal, components from a signal without adversely affecting the frequency content of the primary signal in the neighborhood of these harmonics.

#### Functionality being removed or changed

#### Some Laurent and lifting functions will be removed Still runs

- laurpoly will be removed in a future release. Use laurentPolynomial instead.
- laurmat will be removed in a future release. Use laurentMatrix instead.
- biorlift, cdflift, coiflift, and dblift will be removed in a future release. Set the Wavelet property of liftingScheme instead.

| Functionality                                              | Result     | Use Instead                                                                       | Compatibility<br>Considerations                                                     |
|------------------------------------------------------------|------------|-----------------------------------------------------------------------------------|-------------------------------------------------------------------------------------|
| <pre>P = laurpoly(C,d) and P = laurpoly(C,'dmax', d)</pre> | Still runs | <pre>P = laurentPolynomial( Coefficients=C,Max Order=d)</pre>                     | You can also create a lifting scheme associated with a pair of Laurent polynomials. |
| <pre>P = laurpoly(C,'dmin', d)</pre>                       | Still runs | P = laurentPolynomial(Coefficients=C,MaxOrder=N+d-1), where N is the length of C. |                                                                                     |
| M = laurmat(V)                                             | Still runs | <pre>M = laurentMatrix(Elem ents=V)</pre>                                         | You can also perform mathematical operations on the matrices.                       |

#### **Lifting Function Syntax Changes**

Behavior change

The syntax of 2-D lifting functions has changed. The new syntax uses name-value arguments. The liftfilt function syntax has also changed.

| Functionality                              | Result | Use Instead                                                                                                    | Compatibility<br>Considerations                                                                                                    |
|--------------------------------------------|--------|----------------------------------------------------------------------------------------------------|----------------------------------------------------------------------------------------------------|
| <pre>[CA,CH,CV,CD] = lwt2(X,W)</pre>       | Errors | <pre>[CA,CH,CV,CD] = lwt2(X,Wavelet=W)</pre>                                                                                                    | You can also obtain the lifting wavelet transform (LWT) using a lifting scheme by setting the LiftingScheme namevalue argument.                                                                                                    |
| <pre>[CA,CH,CV,CD] = lwt2(X,W,LEVEL)</pre> | Errors | <pre>[CA,CH,CV,CD] = lwt2(X,Wavelet=W,L evel=LEVEL)</pre>                                                                                                    | You can also specify the extension mode by setting the Extension name-value argument.                                                                                                    |
| <pre>X = ilwt2(CA,CH,CV,CD, W)</pre>       | Errors | <pre>X = ilwt2(CA,CH,CV,CD, Wavelet=W)</pre>                                                                                                    | You can also set the LiftingScheme namevalue argument to obtain the inverse LWT.                                                                                                    |
| <pre>X = ilwt2(CA,CH,CV,CD, W,LEVEL)</pre> | Errors | <pre>X = ilwt2(CA,CH,CV,CD, Wavelet=W,Level=LE VEL)</pre>                                                                                                    | You can also set the Extension and Int2Int name-value arguments.                                                                                                    |
| Y = lwtcoef2(TYPE,XDEC,LS,LEVEL,LEVEXT)    | Errors | Y = lwtcoef2(CA,CH,CV, CD,Name=Value) with the lifting decomposition CA, CH, CV, and CD in place of XDEC, and the following name-value arguments:  Replace LS with LiftingScheme, where LiftingScheme is a liftingScheme object.  Replace LEVEXT with Level.  Replace TYPE with the Type and OutputType name- value arguments.  LEVEL is no longer needed. | According to the value of TYPE, set the Type and OutputType namevalue arguments as listed:  • 'a' —  Type="approximation" and OutputType="projection"  • 'ca' —  Type="approximation" and OutputType="coefficients"  • 'd' —  Type="detail" and OutputType="projection"  • 'cd' —  Type="detail" and OutputType="coefficients"  • 'cd' —  Type="detail" and OutputType="coefficients" |

| Functionality                                                      | Result | Use Instead                                                                                                    | Compatibility<br>Considerations                                                                                                 |
|--------------------------------------------------------------------|--------|----------------------------------------------------------------------------------------------------|----------------------------------------------------------------------------------------------------|
| <pre>[CA,CD] = lwt2(X,W,LEVEL,'ty peDEC','wp')</pre>               | Errors | Not applicable                                                                                                    | The wavelet packet decomposition option is no longer provided.                                                                  |
| <pre>X_InPlace = lwt2(X,LS)</pre>                                  | Errors | Not applicable                                                                                                    | In-place transforms are no longer supported.                                                                                    |
| <pre>X = ilwt2(AD_In_Place, W)</pre>                               | Errors | Not applicable                                                                                                    | In-place transforms are no longer supported.                                                                                    |
| <pre>[LoDN,HiDN,LoRN,Hi RN] = liftfilt(LoD,HiD,L oR,HiR,ELS)</pre> | Errors | <pre>[LoDN,HiDN,LoRN,Hi RN] = liftfilt(LoD,LoR,L iftingSteps=ELS), where ELS is a structure array consisting of elementary lifting steps.</pre> | You can also scale the filters by a normalization factor. For more information about elementary lifting steps, see liftingStep. |
| <pre>liftfilt(LoD,HiD,L oR,HiR,ELS,TYPE,VA LUE)</pre>              | Errors | NA                                                                                                    | This syntax is no longer supported.                                                                                             |

#### CustomLowpassFilter name-value argument in liftingScheme must be a cell array Behavior change

Starting this release, to use a lowpass filter to create a lifting scheme associated with an orthogonal wavelet, you must specify CustomLowpassFilter as a cell array. If you specify CustomLowpassFilter as a vector, liftingScheme will generate an error.

To update your code, change instances of 'CustomLowpassFilter', lpass, where lpass is the vector, to 'CustomLowpassFilter', {lpass}.

#### R2021a

Version: 5.6

**New Features** 

**Bug Fixes** 

**Compatibility Considerations** 

#### 1-D Lifting: Analyze signals using lifting

The new liftingScheme function enables you to efficiently implement the 1-D critically sampled discrete wavelet transform on signals using lifting. The liftingScheme function provides built-in lifting schemes for the orthogonal Daubechies extremal phase and least asymmetric wavelets. The liftingScheme function also provides built-in support for several biorthogonal B-spline wavelets.

The liftingScheme function paired with the enhanced 1-D lifting analysis and synthesis functions, lwt and ilwt:

- Supports real- and complex-valued signals
- · Supports single- and double-precision data
- Supports multichannel signals
- Enables you to obtain integer-to-integer wavelet transforms
- Enables you to build your own lifting schemes with predict, update, and normalization steps
- Enables you to modify existing lifting schemes by adding or deleting lifting steps

You can use the ls2filt function to extract the analysis and synthesis filters from the lifting scheme. With the lwtcoef function, you can extract or reconstruct the 1-D wavelet coefficients from a lifting decomposition of a signal.

#### **Compatibility Considerations**

In previous releases, you used liftwave to create a lifting scheme structure. Starting with R2021a, use liftingScheme to create a lifting scheme object for signal analysis. To perform a 1-D lifting analysis or synthesis, you can use the lwt and ilwt functions either with default settings or by specifying the lifting scheme object. You can use the addlift and deletelift object functions to easily add and delete steps to the lifting scheme. With the ls2filt object function, you can extract the analysis and synthesis filters from the lifting scheme.

### Wavelet Time Scattering: Accelerate and deploy automatic feature extraction of $T \times C \times B$ data

You can now use waveletScattering to create a time scattering network that supports time  $\times$  channel  $\times$  batch (T $\times$ C $\times$ B) inputs. The waveletScattering object and the following object functions now also support C/C++ code generation and accept gpuArray inputs:

- C/C++ code generation scatteringTransform, featureMatrix, filterbank, littlewoodPaleySum, log, centerFrequencies, numorders, numfilterbanks, numCoefficients, and paths
- $\bullet \quad \mathbf{GPU} \ \mathbf{acceleration} \mathbf{scatteringTransform}, \ \mathbf{featureMatrix}, \ \mathbf{log}, \ \mathbf{and} \ \mathbf{scattergram}$

You must have MATLAB Coder to generate C/C++ code. You must have Parallel Computing Toolbox for gpuArray support. For more information, see Run MATLAB Functions on a GPU (Parallel Computing Toolbox).

### Signal Multiresolution Analyzer App: Performance improvements and MATLAB Online support

Starting this release, the **Signal Multiresolution Analyzer** app provides faster visualization and synthesis of wavelet and empirical mode decompositions of signals. You can also now run **Signal Multiresolution Analyzer** on MATLAB Online.

### Discrete Decimated Wavelet Analysis: Obtain wavelet transforms for complex-valued data

The dwt, idwt, wavedec, and waverec functions now support complex-valued and single-precision data.

### Maximal Overlap Discrete Wavelet Transform: Obtain MODWT of multichannel signals

The modwt, imodwt, and modwtmra functions now support multichannel signals. The three functions now also support complex-valued and single-precision data.

#### Haar Transform: Obtain Haar transform of SSCB data

The haart2 and ihaart2 functions now support spatial-by-spatial-by-channel-by-batch (SSCB) data. Both functions now also support single-precision data.

#### **GPU Computing: Accelerate wavelet functions on your GPU**

These Wavelet Toolbox functions now accept gpuArray inputs:

• **Discrete Wavelet Analysis** — haart, ihaart, haart2, ihaart2, idwt, idwt2, waverec, and waverec2

This support requires Parallel Computing Toolbox. For more information, see Run MATLAB Functions on a GPU (Parallel Computing Toolbox).

### GPU Code Generation: Automatically generate GPU code for wavelet functions

These Wavelet Toolbox functions now support CUDA® code generation:

- **Denoising** wdenoise and wdenoise2
- **Discrete Wavelet Transforms** waverec and waverec2

You must have MATLAB Coder and GPU Coder<sup>™</sup> to generate CUDA code.

### C/C++ Code Generation: Automatically generate code for wavelet functions

These Wavelet Toolbox functions now support C/C++ code generation:

• Time-Frequency Analysis — cqt and icqt

You must have MATLAB Coder to generate C/C++ code.

### Deep Learning Example: Perform modulation classification using wavelet-derived features and deploy onto hardware

This release introduces an example, Modulation Classification Using Wavelet Analysis on NVIDIA Jetson, that shows how to generate and deploy CUDA code for modulation classification.

#### Functionality being removed or changed

#### 1-D Lifting Scheme Changes

Still runs

The following lifting functions will be removed in a future release:

- liftwave create a lifting scheme
- addlift add a lifting step to a lifting scheme created using liftwave
- ls2filt extract filters from a lifting scheme created using liftwave
- filt2ls create a lifting scheme structure identical in type to a lifting scheme created using liftwave
- lsinfo display information of a lifting scheme created using liftwave
- displs display a lifting scheme created using liftwave
- wavenames display wavelet names supported by liftwave

The syntax of 1-D lifting functions has also changed. The new syntax uses name-value arguments.

| Functionality                         | Result     | Use Instead                                                                                           | Compatibility<br>Considerations                                                                                                  |
|---------------------------------------|------------|----------------------------------------------------------------------------------------------------|----------------------------------------------------------------------------------------------------|
| LS =<br>liftwave(WNAME)               | Still runs | LS =<br>liftingScheme('Wav<br>elet',WNAME)                                                            | You can also use liftingScheme to create a lifting scheme by specifying lowpass filter coefficients or customized lifting steps. |
| LS =<br>liftwave(WNAME,'In<br>t2Int') | Still runs | <pre>LS = liftingScheme('Wav elet',WNAME)  [CA,CD] = lwt(X,'LiftingSche me',LS,'Int2Int',t rue)</pre> | To preserve integer-<br>valued data, set the<br>Int2Int name-value<br>pair of the lwt function<br>to true.                       |

| Functionality                           | Result | Use Instead                                                                                                    | Compatibility<br>Considerations                                                                                                    |
|-----------------------------------------|--------|----------------------------------------------------------------------------------------------------|----------------------------------------------------------------------------------------------------|
| [CA,CD] = lwt(X,W)                      | Errors | <pre>[CA,CD] = lwt(X,'Wavelet',W)</pre>                                                                                                    | You can also obtain the lifting wavelet transform (LWT) of a 1-D signal using a lifting scheme by setting the LiftingScheme namevalue argument.                                                                                                    |
| <pre>[CA,CD] = lwt(X,W,LEVEL)</pre>     | Errors | <pre>[CA,CD] = lwt(X,'Wavelet',W, 'Level',LEVEL)</pre>                                                                                                    | You can also specify the extension mode by setting the ExtensionMode namevalue argument.                                                                                                    |
| <pre>X = ilwt(CA,CD,W)</pre>            | Errors | <pre>X = ilwt(CA,CD,'Wavele t',W)</pre>                                                                                                    | You can also set the LiftingScheme name-value argument to obtain the inverse LWT.                                                                                                    |
| <pre>X = ilwt(CA,CD,W,LEVEL )</pre>     | Errors | <pre>X = ilwt(CA,CD,'Wavele t',W,'Level',LEVEL )</pre>                                                                                                    | You can also set the ExtensionMode and Int2Int name-value arguments.                                                                                                    |
| Y = lwtcoef(TYPE,XDEC, LS,LEVEL,LEVEXT) | Errors | Y = lwtcoef(CA,CD,Name,Value) with the lifting decomposition CA and CD in place of XDEC, and the following name- value arguments:  Replace LS with 'LiftingScheme', where 'LiftingScheme' is a liftingScheme object.  Replace LEVEXT with 'Level'.  Replace TYPE with the Type and OutputType name- value arguments.  LEVEL is no longer needed. | According to the value of TYPE, set the Type and OutputType namevalue arguments as listed:  • 'a' — 'Type', 'approximation' and' OutputType', 'projection'  • 'ca' — 'Type', 'approximation' and' OutputType', 'coefficients'  • 'd' — 'Type', 'detail' and' OutputType', 'projection'  • 'cd' — 'Type', 'detail' and' OutputType', 'coefficients' |

| Functionality                                       | Result | Use Instead | Compatibility<br>Considerations                                |
|-----------------------------------------------------|--------|-------------|----------------------------------------------------------------|
| <pre>[CA,CD] = lwt(X,W,LEVEL,'typ eDEC','wp')</pre> | Errors | NA          | The wavelet packet decomposition option is no longer provided. |
| <pre>X_InPlace = lwt(X,W)</pre>                     | Errors | NA          | In-place transforms are no longer supported.                   |
| <pre>X = ilwt(AD_In_Place,W )</pre>                 | Errors | NA          | In-place transforms are no longer supported.                   |

#### Wavelet Time Scattering: wavelet Scattering property Decimate has been removed ${\it Errors}$

| Functionality                          | What Happens When<br>You Use This<br>Functionality? | Use This Instead   | Compatibility<br>Considerations                                                                                                    |
|----------------------------------------|-----------------------------------------------------|--------------------|----------------------------------------------------------------------------------------------------|
| waveletScattering<br>property Decimate | Errors                                              | OversamplingFactor | <ul> <li>Replace all instances of 'Decimate', true with 'OversamplingFactor',0.</li> <li>Replace all instances of 'Decimate', false with 'OversamplingFactor', Inf.</li> </ul> |

#### Wavelet Time Scattering: featureMatrix function syntax will be deprecated $Still\ runs$

One of the syntaxes for the waveletScattering object function featureMatrix will be deprecated in a future release.

| Functionality                                                                                                    | What Happens When<br>You Use This<br>Functionality? | Use This Instead                                                         | Compatibility<br>Considerations                                                                                          |
|----------------------------------------------------------------------------------------------------|-----------------------------------------------------|--------------------------------------------------------------------------|----------------------------------------------------------------------------------------------------|
| <pre>smat = featureMatrix(scat ternet,s), where s is the cell array of scattering coefficients obtained from scatteringTransfor m</pre> | Still runs                                          | <pre>smat = featureMatrix(scat ternet,x) where x is the input data</pre> | Replace all instances of<br>smat =<br>featureMatrix(scat<br>ternet,s) with smat<br>=<br>featureMatrix(scat<br>ternet,x). |

#### $\begin{tabular}{ll} \textbf{Wavelet Time Scattering: Highest center frequency calculated using geometric mean} \\ \textit{Behavior change} \end{tabular}$

Starting in R2021a, waveletScattering uses the geometric mean to compute the highest wavelet center frequency in the time scattering network. The method for determining how to space linearly those frequencies lower than the invariance scale has also changed. These changes improve the Littlewood-Paley sums of the resulting filter banks.

Center frequencies are logarithmically spaced from the highest frequency to the frequency that corresponds to the invariance scale. Starting in R2021a, depending on scattering network parameters such as the invariance scale, the *number* of filters you obtain may be different than in previous releases. The method for applying the filters to compute the scattering and scalogram coefficients has not changed.

### R2020b

Version: 5.5

**New Features** 

**Bug Fixes** 

### **Empirical Wavelet Transform: Perform adaptive signal decomposition using fully-automated spectrum segmentation**

With the new ewt function, you can decompose a real- or complex-valued signal using an adaptive wavelet subdivision scheme. The empirical wavelet transform (EWT) determines the wavelet filter passbands based on peaks in the signal spectrum. You can control the number and width of passbands through a number of options including frequency resolution of the spectral estimate, maximum number of peaks, peak threshold, and segmentation method. You can specify the maximum number of segments through a number of options including the maximum number of detected peaks. Like all multiresolution techniques, EWT provides a perfect reconstruction of the input signal. Additionally, the EWT coefficients (or analysis) partition the energy of the input signal into the separate passbands.

- You can obtain the peak normalized frequencies identified in the signal and the approximate frequency passbands of the wavelet filter bank.
- The ewt function optionally outputs the data-adaptive wavelet filter bank along with information on the segmentation.
- You can visualize the MRA components in the signal.
- For a real-valued signal, you can use the MRA components with the hht function to visualize the Hilbert spectrum of the signal.
- The ewt function supports single and double precision.
- You can generate C/C++ code for workflows that include empirical wavelet transforms. You must have MATLAB Coder to generate C/C++ code.

#### CWT Marginals: Obtain and visualize time-averaged and scaleaveraged wavelet spectrum

Use the new timeSpectrum and scaleSpectrum functions to obtain the time- or scale-averaged wavelet power spectrum of a signal using cwtfilterbank. The CWT marginals can be obtained from either the signal or the CWT coefficients.

- You have a variety of ways to normalize the power of the scale- and time-averaged wavelet spectrum. For example, you can normalize as a PDF.
- You can visualize the CWT marginals alongside the scalogram, enabling you to see how the marginal data is derived.
- timeSpectrum and scaleSpectrum both accept gpuArray inputs, enabling you to compute the scale- and time-averaged wavelet spectrum on your GPU. This support requires Parallel Computing Toolbox. For more information, see Run MATLAB Functions on a GPU (Parallel Computing Toolbox).
- You can generate C/C++ code for workflows that include CWT marginals. You must have MATLAB Coder to generate C/C++ code.
- You can obtain the scale-averaged wavelet spectrum over specific frequency limits.
- You can obtain the time-averaged wavelet spectrum over specific time limits.

### Deep Learning Examples: Classify signals using wavelet-derived features and deploy onto hardware

This release introduces examples that employ wavelet techniques and deep learning:

- Crack Identification From Accelerometer Data shows how to detect transverse pavement cracks and localize their position.
- Deploy Signal Classifier on NVIDIA Jetson Using Wavelet Analysis and Deep Learning shows how to generate and deploy CUDA code that classifies human electrocardiogram (ECG) signals.
- Deploy Signal Classifier Using Wavelets and Deep Learning on Raspberry Pi shows how to generate and deploy C++ code for ECG signal prediction.

#### GPU Computing: Accelerate wavelet functions on your GPU

These Wavelet Toolbox functions now accept gpuArray inputs:

- Discrete Wavelet Analysis dwt, dwt2, wavedec, and wavedec2
- Time-Frequency Analysis timeSpectrum, scaleSpectrum, and wcoherence
- Upsampling and Downsampling dyaddown and dyadup
- Data Extension wextend

This support requires Parallel Computing Toolbox. For more information, see Run MATLAB Functions on a GPU (Parallel Computing Toolbox).

### GPU Code Generation: Automatically generate GPU code for wavelet functions

These Wavelet Toolbox functions now support CUDA code generation:

- Discrete Wavelet Transforms dwt, idwt, dwt2, idwt2, wavedec, and wavedec2
- Nondecimated Discrete Wavelet Transforms modwt, imodwt, and modwtmra
- Multisignal Discrete Wavelet Analysis mdwtdec

You must have MATLAB Coder and GPU Coder to generate CUDA code.

### C/C++ Code Generation: Automatically generate code for wavelet functions

These Wavelet Toolbox functions now support C/C++ code generation:

- Discrete Wavelet Analysis swt, iswt, swt2, and iswt2
- Time-Frequency Analysis ewt, timeSpectrum, scaleSpectrum, and wcoherence
- 2-D Denoising wdenoise2

You must have MATLAB Coder to generate C/C++ code.

#### R2020a

Version: 5.4

**New Features** 

**Bug Fixes** 

**Compatibility Considerations** 

### **GPU Computing: Accelerate continuous wavelet transform on your GPU**

Convert your data into a GPU array and perform continuous wavelet transforms (CWTs) on your GPU. The cwtfilterbank object and cwt function now accept gpuArray inputs. In many cases, execution on the GPU is faster than on the CPU, so this feature might offer improved performance. To take full advantage of the GPU when performing multiple CWTs, first create a cwtfilterbank object and then use the wt object function. This workflow minimizes overhead and maximizes performance. The following examples show how to accelerate the computation of wavelet-derived features using gpuArray in deep learning workflows.

- Wavelet Time Scattering with GPU Acceleration Music Genre Classification
- Wavelet Time Scattering with GPU Acceleration Spoken Digit Recognition
- GPU Acceleration of Scalograms for Deep Learning

This support requires Parallel Computing Toolbox. For more information, see Run MATLAB Functions on a GPU (Parallel Computing Toolbox).

### Time-Frequency Analysis: Use variational mode decomposition to extract intrinsic modes

This release introduces the vmd function, which performs variational mode decomposition. VMD decomposes a real signal into a number of narrowband mode functions whose envelopes and instantaneous frequencies vary much more slowly than their central frequencies. The algorithm determines all mode waveforms and central frequencies simultaneously and thus distributes errors among them in a balanced way. Variational mode decomposition is suitable for the study of nonstationary or nonlinear signals.

### 1-D Multisignal Discrete Wavelet Packet Transforms: Automatically perform wavelet packet analysis of multichannel signals

You can use the new dwpt and idwpt functions to obtain wavelet packet transforms of multichannel signals.

- You can specify wavelets or wavelet filters.
- The functions support single- and double-precision inputs.
- You can obtain either the full wavelet packet tree or just the terminal nodes.
- You can generate C/C++ code for workflows that include wavelet packet transforms. You must have MATLAB Coder to generate C/C++ code.

# Kingsbury Q-shift Dual-Tree Complex Wavelet Transforms: Perform shift-invariant and directionally sensitive discrete multiresolution analysis with minimal redundancy

This release introduces Kingsbury Q-shift dual-tree complex wavelet transforms (DTCWT) dualtree, idualtree, dualtree, and idualtree2. DTCWT overcomes many of the limitations of the critically downsampled discrete wavelet transform, including shift variance and lack of directional sensitivity. DTCWT does this with a minimal increase in redundancy of  $2^d$  for d-dimensional data. Use

the dualtree and dualtree2 functions to obtain decompositions of 1-D and 2-D data, respectively. With the idualtree and idualtree2 functions, you can invert the transforms for perfect reconstruction.

For workflows that involve dual-tree complex wavelet transforms, use the new functions dualtree, idualtree, dualtree, and idualtree.

- The functions support arbitrary input data sizes.
- · The functions support single- and double-precision inputs.
- You can easily reconstruct subband-limited approximations. You can apply different gains to different transform levels.
- You can generate C/C++ code for workflows that include dual-tree transforms. You must have MATLAB Coder to generate C/C++ code.

#### **Compatibility Considerations**

The wavelet decomposition typetree input argument values 'realdt' and 'cplxdt' for dddtree and dddtree2 are no longer recommended and will be removed in a future release. Use the new functions dualtree and dualtree2 instead.

### New Examples: Hands-on introductions to continuous wavelet analysis and multiresolution analysis

This release introduces two examples that show how to perform and interpret basic wavelet analysis.

- Practical Introduction to Continuous Wavelet Analysis
- Practical Introduction to Multiresolution Analysis

#### **GPU Computing: Accelerate Wigner-Ville distribution**

The wvd function now accepts gpuArray inputs. This support requires Parallel Computing Toolbox. For more information, see Run MATLAB Functions on a GPU (Parallel Computing Toolbox).

#### **GPU Code Generation: Generate single precision code for cwt**

You can now generate CUDA code from the cwt function that supports single-precision input data. You must have MATLAB Coder and GPU Coder to generate CUDA code.

### C/C++ Code Generation: Generate single precision code for cwtfilterbank

You can now generate C/C++ code from the cwtfilterbank object to obtain the continuous wavelet transform of single-precision data. You must have MATLAB Coder to generate C/C++ code.

### wcoherence Function: Compute wavelet coherence over user-specified frequency or period range

The wcoherence function now accepts frequency limits and period limits as input.

## C/C++ Code Generation: Automatically generate code for discrete wavelet analysis, time-frequency analysis, denoising, and multiscale variance estimation

These Wavelet Toolbox functions now support C/C++ code generation:

- **Discrete Wavelet Analysis** dualtree, idualtree, dualtree2, idualtree2, haart, ihaart, haart2, and ihaart2
- Time-Frequency Analysis hht
- 1-D Wavelet Packet Transforms dwpt, and idwpt
- 1-D Denoising wdenoise
- 1-D Statistical Analysis modwtvar

You must have MATLAB Coder to generate C/C++ code.

#### Functionality being removed or changed

#### 'NumOctaves' name-value pair argument in wcoherence will be removed $Still\ runs$

The 'NumOctaves' name-value pair argument in wcoherence will be removed in a future release.

| Functionality                                                                                            | Result     | Use Instead                                                                                                    | Compatibility<br>Considerations                                                                                                    |
|----------------------------------------------------------------------------------------------------|------------|----------------------------------------------------------------------------------------------------|----------------------------------------------------------------------------------------------------|
| Name-value pair argument 'NumOctaves' for wcoherence.  For example: [ ] = wcoherence( , 'NumOctaves',24) | Still runs | In wcoherence, set either the:  • Name-value pair argument   'FrequencyLimits   ' to modify the frequency range of wavelet coherence.  • Name-value pair argument   'PeriodLimits' to modify the period range of wavelet coherence.  See cwtfreqbounds for details. | Replace all instances of the 'NumOctaves' name-value pair argument with either the 'FrequencyLimits' or 'PeriodLimits' name-value pair argument. |

#### Wavelet decomposition types realdt and cplxdt for dddtree and dddtree2 functions will be removed

Still runs

The wavelet decomposition typetree input argument values 'realdt' and 'cplxdt' for dddtree and dddtree2 are no longer recommended and will be removed in a future release.

| Functionality                                                                      | Result     | Use Instead | Compatibility<br>Considerations                                                                                              |
|------------------------------------------------------------------------------------|------------|-------------|----------------------------------------------------------------------------------------------------|
| dddtree function with<br>typetree input<br>argument value<br>'cplxdt'              | Still runs | dualtree    | Update all instances of dddtree with treetype input argument value 'cplxdt' to use the new dualtree function.                |
| dddtree2 function with<br>typetree input<br>argument value<br>'realdt' or 'cplxdt' | Still runs | dualtree2   | Update all instances of dddtree2 with treetype input argument values 'realdt' or 'cplxdt' to use the new dualtree2 function. |

#### Some tools in the Wavelet Analyzer App have been removed

These tools in the **Wavelet Analyzer App** have been removed.

| Tools                              | Replacement                                                                                                    |
|------------------------------------|----------------------------------------------------------------------------------------------------|
| Continuous Wavelet 1-D (Using FFT) | To take the CWT of a single time series, use cwt.                                                                                                    |
|                                    | To take the CWT of multiple time series, the recommended procedure is to precompute a CWT filter bank with cwtfilterbank and apply the filter bank to multiple time series. See Using CWT Filter Bank on Multiple Time Series. |
|                                    | To visualize the scalogram, use cwt.                                                                                                    |
|                                    | To visualize wavelets in time and frequency, use cwtfilterbank.                                                                                                    |
| New Wavelet for CWT                | To tune the generalized Morse wavelet to your<br>needs, vary the time-bandwidth and symmetry<br>parameters of cwtfilterbank or cwt.                                                                                            |
|                                    | To create a custom DWT filter bank, use<br>dwtfilterbank. See Add Quadrature Mirror<br>and Biorthogonal Wavelet Filters.                                                                                                    |
| Fractional Brownian Generation 1-D | To synthesize fractional Brownian motion, use wfbm.                                                                                                    |

| Tools                                   | Replacement                                                                                                    |
|-----------------------------------------|----------------------------------------------------------------------------------------------------|
| Wavelet Display, Wavelet Packet Display | To visualize the analytic Morse, Morlet, and<br>bump wavelets in time and frequency, use<br>cwtfilterbank.                     |
|                                         | To visualize orthogonal and biorthogonal wavelets in time and frequency, use dwtfilterbank.                                    |
|                                         | To visualize in time other wavelets such as the<br>Meyer, Morlet, Gaussian, Mexican hat, and<br>Shannon wavelets, use wavefun. |
|                                         | To display wavelet packets, use wpfun.                                                                                         |
| Signal Extension, Image Extension       | To extend real-valued vectors or matrices, use wextend.                                                                        |

### R2019b

Version: 5.3

**New Features** 

**Bug Fixes** 

### Shearlets: Generate sparse representations of images automatically for deep learning and image processing

The new shearletSystem function creates a cone-adapted shearlet system that can be applied to real-valued 2-D images. The system uses bandlimited shearlets and provides a translation-covariant transform. You can use the shearlet system to obtain directionally sensitive sparse representations of images with anisotropic features. The representations can be used in areas such as image classification, image denoising, feature extraction, and compressed sensing. To learn more about shearlets, see Shearlet Systems. You can use shearletSystem to create a shearlet system specific to your requirements:

- You can specify real- or complex-valued shearlets.
- You can normalize the shearlet system to be a Parseval frame.
- The shearlet system supports single and double precision.
- You can generate C/C++ code for workflows that include shearlet transforms. You must have MATLAB Coder to generate C/C++ code.

#### Time-Frequency Gallery: Examine features and limitations of timefrequency analysis methods

Use the new Time-Frequency Gallery to examine the features and limitations of the different time-frequency analysis methods provided by Signal Processing Toolbox and Wavelet Toolbox. The Gallery presents the potential application of specific time-frequency methods to the analysis of seismic data, music and speech signals, biomedical data, and vibration measurements.

## **GPU** Computing: Accelerate automatic feature extraction using wavelet scattering on GPUs

Perform wavelet time scattering transforms on your GPU using a two-filter-bank wavelet scattering framework. This release includes examples that demonstrate how to use this new capability for signal classification.

This functionality requires Parallel Computing Toolbox and a CUDA-enabled NVIDIA® GPU with compute capability 3.0 or higher.

#### Machine and Deep Learning Examples: Classify signals using waveletderived features

This release introduces examples of signal classification using wavelet-derived features in machine learning and deep learning workflows.

- ullet Wavelet Time Scattering with GPU Acceleration Music Genre Classification
- Wavelet Time Scattering with GPU Acceleration Spoken Digit Recognition

# C/C++ Code Generation: Automatically generate code for multisignal discrete wavelet analysis

The Wavelet Toolbox functions mdwtdec and mdwtrec now support C/C++ code generation. You must have MATLAB Coder to generate C/C++ code.

#### **Functionality being removed**

#### Some tools in the Wavelet Analyzer app will be removed $Still\ runs$

The following tools in the **Wavelet Analyzer** app will be removed in a future release.

| Tools                                   | Recommended Replacement                                                                                                    |
|-----------------------------------------|----------------------------------------------------------------------------------------------------|
| Continuous Wavelet 1-D (Using FFT)      | To take the CWT of a single time series, use cwt.                                                                                                    |
|                                         | • To take the CWT of multiple time series, the recommended procedure is to precompute a CWT filter bank with cwtfilterbank and apply the filter bank to multiple time series. See Using CWT Filter Bank on Multiple Time Series. |
|                                         | To visualize the scalogram, use cwt.                                                                                                    |
|                                         | To visualize wavelets in time and frequency, use cwtfilterbank.                                                                                                    |
| New Wavelet for CWT                     | To tune the generalized Morse wavelet to your<br>needs, vary the time-bandwidth and symmetry<br>parameters of cwtfilterbank or cwt.                                                                                              |
|                                         | To create a custom DWT filter bank, use<br>dwtfilterbank. See Add Quadrature Mirror<br>and Biorthogonal Wavelet Filters.                                                                                                    |
| Fractional Brownian Generation 1-D      | To synthesize fractional Brownian motion, use wfbm.                                                                                                    |
| Wavelet Display, Wavelet Packet Display | To visualize the analytic Morse, Morlet, and<br>bump wavelets in time and frequency, use<br>cwtfilterbank.                                                                                                    |
|                                         | <ul> <li>To visualize orthogonal and biorthogonal<br/>wavelets in time and frequency, use<br/>dwtfilterbank.</li> </ul>                                                                                                    |
|                                         | To visualize in time other wavelets such as the<br>Meyer, Morlet, Gaussian, Mexican hat, and<br>Shannon wavelets, use wavefun.                                                                                                   |
|                                         | To display wavelet packets, use wpfun.                                                                                                    |
| Signal Extension, Image Extension       | To extend real-valued vectors or matrices, use wextend.                                                                                                    |

#### R2019a

Version: 5.2

**New Features** 

**Bug Fixes** 

### Wavelet Scattering for Images: Generate compact invariant feature representations automatically for image classification

The new waveletScattering2 function creates a framework for wavelet image scattering. The framework uses complex-valued 2-D Morlet wavelets to automatically generate features from RGB or grayscale images. Wavelet image scattering yields representations insensitive to image translations and rotations without sacrificing class discriminability. As with 1-D wavelet time scattering, you do not need a large dataset to train filters for accurate classification. You can use waveletScattering2 to create a framework specific to your requirements:

- Specify the number of linearly spaced rotations per wavelet filter and the amount of translation invariance.
- Specify how much the scattering coefficients are oversampled with respect to the critically downsampled values.
- Optimize the scattering transform based on the wavelet bandwidths and the number of wavelets per octave.

You can also examine characteristics of the framework filter banks, including center spatial frequencies and frequency supports.

# Image Denoising: Automatically denoise images while preserving sharp features

The wdenoise2 function provides a simple interface to a variety of denoising methods that can be applied to RGB or grayscale images. You can use wdenoise2 with preset default values or specify a variety of denoising methods, including empirical Bayesian, false discovery rate, and Donoho-Johnstone methods. You can use cycle spinning for translationally invariant denoising with all the supported denoising methods. You can also denoise an RGB image in its PCA color space.

### GPU and C/C++ Code Generation: Automatically generate GPU or C/C+ + code for the continuous wavelet transform

You can now generate code for workflows that include continuous wavelet transforms.

- The cwt function supports CUDA code generation.
- The cwtfilterbank object supports C/C++ code generation.

You must have MATLAB Coder to generate C/C++ code. CUDA code generation requires MATLAB Coder and GPU Coder.

## Wavelet Scattering Examples: Classify images and time series using wavelet scattering and deep learning

This release introduces several examples of using wavelet scattering frameworks for image and time series classification. Texture Classification with Wavelet Image Scattering and Digit Classification with Wavelet Scattering use wavelet image scattering to classify textures and digits, respectively. Acoustic Scene Recognition Using Late Fusion and Spoken Digit Recognition with Wavelet Scattering and Deep Learning classify audio data using wavelet time scattering and a deep convolutional neural network based on mel-frequency spectrograms.

### 1-D Wavelet Time Scattering: Enable variable downsampling of coefficients

When you create a framework with waveletScattering, you can use the new OversamplingFactor property to control the amount of downsampling in the scattering transform. By default, the scattering coefficients are critically downsampled by the maximum amount possible.

#### Functionality being removed or changed

#### waveletScattering property Decimate will be removed $Still\ runs$

The waveletScattering property Decimate will be removed in a future release. Use the new property OversamplingFactor instead.

| Functionality | What Happens When You Use This Functionality? | Use This Instead          | Compatibility<br>Considerations                                                                                                    |
|---------------|-----------------------------------------------|---------------------------|----------------------------------------------------------------------------------------------------|
| Decimate      | Still runs                                    | Use<br>OversamplingFactor | <ul> <li>Replace all instances of         'Decimate', true with         'OversamplingFac tor', 0.</li> <li>Replace all instances of</li> </ul> |
|               |                                               |                           | 'Decimate',false with 'OversamplingFac tor',Inf.                                                                                               |

### R2018b

Version: 5.1

**New Features** 

**Bug Fixes** 

### Wavelet Scattering: Generate invariant representations of time series data automatically for classification and regression

The new waveletScattering function creates a framework for wavelet time scattering. The framework uses wavelets and a lowpass scaling function to automatically generate low-variance representations of real-valued time series data. Wavelet time scattering yields representations insensitive to translations in the input signal without sacrificing class discriminability. waveletScattering uses predefined wavelet and lowpass scaling filters for feature extraction. You do not need a large dataset to train filters for accurate classification. You can use waveletScattering to create a framework specific for your requirements:

- Specify the duration of translation invariance.
- Set the number of filter banks in the framework, and the number of wavelet filters per octave in each filter bank
- Generate the feature matrix to use in a classifier.

You can also return the filter banks used in the framework, and inspect their characteristics including the wavelet filter center frequencies and frequency standard deviations.

## Signal Multiresolution Analyzer App: Visualize and synthesize wavelet and empirical mode decompositions of signals

The **Signal Multiresolution Analyzer** app enables visualization of wavelet and empirical mode decompositions of signals. The relative energy and frequency band of the individual components in the decomposition are provided. You can synthesize signals from components you choose that best capture features of interest. The app enables easy comparison of multiple reconstructions. You can export reconstructions and generate MATLAB scripts to reproduce results in your workspace.

### Time-Frequency Analysis: Analyze signals using the Wigner-Ville distribution

This release adds support for the Wigner-Ville distribution, which provides a high-resolution time-frequency representation of a signal. The distribution has applications in signal visualization, detection, and estimation.

- wvd computes the Wigner-Ville distribution of a signal.
- xwvd computes the cross Wigner-Ville distribution of two signals.

## Scattering Examples: Classify signals using wavelet time scattering and machine learning

This release introduces three examples of feature extraction using wavelet time scattering for machine learning workflows.

- Wavelet Time Scattering for ECG Signal Classification
- Wavelet Time Scattering Classification of Phonocardiogram Data
- Music Genre Classification Using Wavelet Time Scattering

#### Signal Labeling: Define labels and create sets of labeled signals

This release introduces functionality to define labels for signals and to create sets of labeled signals. You can store signal values and annotations in a form that keeps all data together.

- signalLabelDefinition enables users to create signal label definitions. The definitions can be for attributes, regions, or points of interest.
- labeledSignalSet enables users to group signals, label definitions, and label values that can be used in learning algorithms.

#### Functionality being removed or changed

The BPfrequencies and BPperiods object functions of cwtfilterbank have been renamed centerFrequencies and centerPeriods, respectively. The functionality remains unchanged. BPfrequencies and BPperiods will be removed in a future release.

| Functionality | What Happens When<br>You Use This<br>Functionality? | Use This Instead         | Compatibility<br>Considerations                                |
|---------------|-----------------------------------------------------|--------------------------|----------------------------------------------------------------|
| BPfrequencies | Still runs                                          | Use<br>centerFrequencies | Replace all instances of BPfrequencies with centerFrequencies. |
| BPperiods     | Still runs                                          | Use centerPeriods        | Replace all instances of BPperiods with centerPeriods.         |

#### R2018a

Version: 5.0

**New Features** 

**Bug Fixes** 

### Filter Banks for Continuous Wavelet Transform: Create, visualize, and use filter banks for time-frequency analysis

Use the cwtfilterbank function to create a continuous wavelet transform (CWT) filter bank.

- Visualize wavelets in time and frequency.
- Create filter banks with specific frequency or period ranges, and with a specific number of wavelet filters per octave.
- Measure 3-dB bandwidths and g-factor.
- Use the precomputed filter bank with cwt to provide a more efficient implementation of the CWT for multiple signals.

### Filter Banks for Discrete Wavelet Transform: Explore time-frequency characteristics of wavelets and scaling functions

Use the dwtfilterbank function to create a discrete wavelet transform (DWT) filter bank.

- Visualize wavelets and scaling functions in time and frequency.
- Measure the 3-dB bandwidths of the wavelet and scaling functions. You can also measure energy concentration of the wavelet and scaling functions in the theoretical DWT passbands.
- Create a DWT filter bank using your own custom filters. You can determine whether the filter bank is orthogonal or biorthogonal.
- Determine the frame bounds of the filter bank.

# Constant-Q Transform: Perform adaptive time-frequency analysis using nonstationary Gabor frames

Use the cqt function to take the constant-Q transform of signals. With the icqt function, you can invert the transform for perfect reconstruction. The constant-Q transform, which is based on nonstationary Gabor frames, constructs and applies adaptive, compact bandwidth windows directly in the frequency domain.

- Perform minimally redundant and maximally redundant constant-O transforms.
- Visualize the constant-O transform of a signal.
- Obtain the Gabor frames used in the analysis, and the frequency shifts in the discrete Fourier transform bins between the passbands.
- Use cqt with a number of different windows for the nonstationary Gabor frames, including the Hann window and Hamming window.
- Set the frequency limits over which the constant-Q transform has a logarithmic frequency response. You can also set the number of frequency bins per octave.
- Use cqt on multichannel signals.

### Scalogram View: Detect transients and perform time-frequency analysis with the Signal Analyzer App

The **Signal Analyzer** app can now compute scalograms using Morse wavelets. Scalograms enable you to detect transients and perform time-frequency analysis. You must have a Signal Processing Toolbox license to use **Signal Analyzer**.

# Empirical Mode Decomposition and Hilbert-Huang Transform: Perform data-adaptive time-frequency analysis of nonlinear and nonstationary processes

Use emd to decompose a nonlinear or nonstationary process into its intrinsic modes of oscillation. emd iterates on an input signal to extract natural AM-FM modes, also known as intrinsic mode functions, contained in the data.

Use hht to obtain a time-frequency representation of a signal similar but complementary to the spectrogram or continuous wavelet transform. hht uses the data-adaptive intrinsic mode functions obtained from the empirical mode decomposition to obtain instantaneous frequency estimates of a multicomponent nonlinear or nonstationary signal.

### Continuous Wavelet Transform: Improved control of time-frequency parameters and timetable support

The cwt and icwt functions now provide more control over the forward and inverse continuous wavelet transforms.

- The Morse and analytic Morlet scaling functions are now part of the CWT. With the scaling coefficients, you can obtain a more accurate signal reconstruction.
- You can now specify a frequency range and period range to use in the CWT. With the new cwtfreqbounds function, you can determine the appropriate frequency limits and customize the behavior of the CWT at low-frequency and high-frequency bounds.
- The cwt function now supports a single-variable, uniformly sampled timetable.

#### Machine and Deep Learning Examples: Classify signals using waveletbased feature extraction and deep learning

This release introduces two examples for classifying signals using wavelets. ECG Classification Using Wavelet Features uses wavelet-based features and a support vector machine to classify human electrocardiogram (ECG) waveforms. The example demonstrates how wavelet features can significantly reduce the size of the data and yet still retain the salient differences between waveforms. Signal Classification with Wavelet Analysis and Convolutional Neural Networks uses continuous wavelet analysis and transfer learning to classify ECG waveforms using a deep convolutional neural network (CNN). The example creates time-frequency images of the ECG waveforms using the continuous wavelet transform and leverages a pretrained deep CNN for image classification.

#### **Functionality Being Removed or Changed**

The 'NumOctaves' name-value pair argument in cwt will be removed in a future release.

| Functionality                                                                             | Result     | Use Instead                                                                                                    | Compatibility<br>Considerations                                                                                                    |
|-------------------------------------------------------------------------------------------|------------|----------------------------------------------------------------------------------------------------|----------------------------------------------------------------------------------------------------|
| Name-value pair argument 'NumOctaves' for cwt. For example: [ ] = cwt( , 'NumOctaves',24) | Still runs | In cwt, set either the:  Name-value pair argument FrequencyLimits to modify the frequency range of the CWT.  Name-value pair argument PeriodLimits to modify the period range of the CWT.  See cwtfreqbounds for details. | Replace all instances of<br>the 'NumOctaves'<br>name-value pair<br>argument with either<br>the<br>'FrequencyLimits'<br>or 'PeriodLimits'<br>name-value pair<br>argument.              |
| Default regression<br>weights for dwtleader                                               | Still runs | In dwtleader, use the name-value pair argument 'RegressionWeight' to set the weight option used in the least-squares regression model. See dwtleader for details.                                                         | To duplicate the behavior of dwtleader found in releases prior to R2018a, update all instances of dwtleader to include the namevalue pair argument 'RegressionWeight' set to 'scale'. |

#### R2017b

Version: 4.19

**New Features** 

**Bug Fixes** 

#### Wavelet Signal Denoiser App: Visualize and denoise time-series data

The **Wavelet Signal Denoiser** app enables visualization and denoising of 1-D signals in the MATLAB workspace. The app provides an initial denoised version of your data using default parameters. You can duplicate, add, and modify the denoising settings to compare multiple denoised versions of your signal to determine the optimal settings. After you determine the optimal settings for your signal, you can export the denoised data and generate MATLAB scripts to reproduce the results.

### Wavelet Denoising: Denoise time-series data with improved automatic selection of input parameters

The wdenoise function provides a simple interface to a variety of denoising methods that can be applied to 1-D signals. Input parameters are automatically chosen for quick and easy use. wdenoise supports empirical Bayesian methods, false discovery rate, and James-Stein block thresholding. The function also supports the denoising of multichannel time-series data and MATLAB timetables.

## Continuous Wavelet Transform: Perform time-frequency analysis of complex-valued time-series data

The cwt function now supports complex-valued data for analysis and synthesis. With this enhancement, you can perform time-frequency analysis of rotary components. A visualization affordance has also been added so that you can more easily discern regions where edge effects become significant.

#### **Functionality Being Removed or Changed**

| Functionality | Result     | Use Instead    | Compatibility<br>Considerations                                                                                                    |
|---------------|------------|----------------|----------------------------------------------------------------------------------------------------|
| swt2          | Still runs | Not applicable | To distinguish a single-level decomposition of a truecolor image from a multilevel decomposition of an indexed image, the approximation and detail coefficient arrays of truecolor images are 4-D arrays. See Migrate from R2017b to Previous Release or Migrate from Previous Release to R2017b.  swt2 uses double-precision arithmetic internally and returns double-precision coefficient matrices. |

| Functionality | Result     | Use Instead    | Compatibility<br>Considerations                                                                                                    |
|---------------|------------|----------------|----------------------------------------------------------------------------------------------------|
| iswt2         | Still runs | Not applicable | To distinguish a single-level decomposition of a truecolor image from a multilevel decomposition of an indexed image, the approximation and detail coefficient arrays of truecolor images are 4-D arrays. See Migrate from R2017b to Previous Release or Migrate from Previous Release to R2017b. |

#### Migrate from Previous Releases to R2017b

Depending on the original input data type and level of wavelet decomposition, you might have to take different steps to make swt2 coefficient arrays from previous releases compatible with R2017b coefficient arrays. The steps depend on whether you have a single coefficient array or separate approximation and detail coefficient arrays.

| Single Coefficient Array                                                                                                    | Multiple Coefficient Arrays                                                                                                    |  |
|----------------------------------------------------------------------------------------------------|----------------------------------------------------------------------------------------------------|--|
| Input: Index image                                                                                                    | Input: Index image                                                                                                    |  |
| Single-level: No compatibility issues                                                                                            | Single-level: No compatibility issues                                                                                                    |  |
| Multi-level: No compatibility issues                                                                                             | Multi-level: No compatibility issues                                                                                                    |  |
| Input: Truecolor image                                                                                                    | Input: Truecolor image                                                                                                    |  |
| Single-level: If swc is the output of swt2 from a previous release, execute:                                                     | Single-level: If ca, chd, cvd, and cdd are outputs of swt2 from a previous release, execute:                                                                                                    |  |
| <pre>swc1 = double(swc); • Multi-level: If swc is the output of swt2 from a previous release, execute: swc1 = double(swc);</pre> | <pre>cal = double(ca); chd1 = double(chd); cvd1 = double(cvd); cdd1 = double(cdd); ca2 = reshape(ca1,[m,n,1,3]); chd2 = reshape(chd1,[m,n,1,3]); cvd2 = reshape(cvd1,[m,n,1,3]); cdd2 = reshape(cdd1,[m,n,1,3]);</pre> |  |
|                                                                                                    | <pre>• Multi-level: If ca, chd, cvd, and cdd are outputs of swt2 from a previous release, execute:  cal = double(ca); chd1 = double(chd); cvd1 = double(cvd); cdd1 = double(cdd);</pre>                                |  |

#### Migrate from R2017b to Previous Releases

Depending on the original input data type and level of wavelet decomposition, you might have to take different steps to make R2017b swt2 coefficient arrays compatible with the coefficient arrays from previous releases. The steps depend on whether you have a single coefficient array or separate approximation and detail coefficient arrays.

| Single Coefficient Array                                                                             | Multiple Coefficient Arrays                                                                                                  |  |
|----------------------------------------------------------------------------------------------------|----------------------------------------------------------------------------------------------------|--|
| Input: Index image                                                                                   | Input: Index image                                                                                                    |  |
| Single-level: No compatibility issues                                                                | Single-level: No compatibility issues                                                                                        |  |
| Multi-level: No compatibility issues                                                                 | Multi-level: No compatibility issues                                                                                         |  |
| Input: Truecolor image                                                                               | Input: Truecolor image                                                                                                    |  |
| <ul><li>Single-level: No compatibility issues</li><li>Multi-level: No compatibility issues</li></ul> | • Single-level: If ca, chd, cvd, and cdd are outputs of swt2 from R2017b, execute:                                           |  |
|                                                                                                    | <pre>cal = single(squeeze(ca)); chdl = single(squeeze(chd)); cvdl = single(squeeze(cvd)); cddl = single(squeeze(cdd));</pre> |  |
|                                                                                                    | Multi-level: No compatibility issues                                                                                         |  |

#### R2017a

Version: 4.18

**New Features** 

**Bug Fixes** 

### Multiscale Local Polynomial Transform: Perform smoothing of nonuniformly sampled signals

The mlpt, imlpt, mlptdenoise, and mlptrecon functions use local polynomial lifting schemes to perform multiresolution analysis, denoising, and reconstruction of nonuniformly sampled single-channel and multichannel signals.

### **3-D Dual-Tree Complex Wavelet Transform: Perform directionally selective wavelet analysis of volumetric data**

The dualtree3 and idualtree3 functions perform the 3-D complex dual-tree transform. This transform is selective to orientation and provides perfect reconstruction. For an example demonstrating how the dual-tree complex discrete transform provides advantages over the critically sampled discrete wavelet transform for signal, image, and volume processing, see the featured example, Dual-Tree Wavelet Transforms.

#### Length-16 Q-shift filter

The dtfilters function now includes a Q-shift filter of length 16 that is used in dual-tree transforms. To use this filter, specify 'dtf4' as the filter name.

#### **Compatibility Considerations**

The previous version of dtfilters included filters of lengths 6, 10, 14, and 18. These lengths corresponded to 'dtf1', 'dtf2', 'dtf3', and 'dtf4', respectively. To specify the new filter of length 16, use 'dtf4'. The filter of length 18 now corresponds to 'dtf5'. If you have any code that specifies dtfilters with a 'dtf4' filter name, change the filter name to 'dtf5' to continue using a filter of length 18.

#### Modified treatment of boundary conditions in Wavelet Analyzer

In previous releases, the **Wavelet Analyzer** app reset the DWT extension mode to the default 'sym' behavior, overriding any previous setting. Starting with this release, the app uses the current setting. To display or change the current setting, use dwtmode.

### R2016b

Version: 4.17

**New Features** 

**Bug Fixes** 

### Code Generation: Generate C code for DWT, wavelet packets, and denoising using MATLAB Coder

You can now generate code for workflows that support:

- 1-D and 2-D critically sampled discrete wavelet transforms (DWT)
- 1-D maximal overlap discrete wavelet transforms (MODWT)
- Wavelet packet transforms (MODWPT)
- · 1-D and 2-D wavelet denoising

You must have MATLAB Coder to generate code. The following functions support code generation:

- dwt, idwt
- dwt2, idwt2
- modwt, imodwt, modwtmra
- modwpt, imodwpt, modwptdetails
- appcoef, appcoef2
- detcoef, detcoef2
- wavedec, wavedec2
- waverec, waverec2
- wden, wdencmp, ddencmp
- qmf
- dyadup
- wextend
- thselect
- wthresh, wthcoef, wthcoef2

### Continuous Wavelet Transform: Analyze signals with improved automatic selection of wavelet and scales

This release provides an updated version of the continuous wavelet transform, cwt, and a new inverse transform, icwt, for reconstructing the original signal. These functions are easier to use because they have simple interfaces and include default values for the wavelet and scales and frequency and period ranges are easy to specify. When you use the updated cwt, which use analytic wavelets and L1 normalization, icwt produce a more accurate reconstruction.

#### **Compatibility Considerations**

The old version of cwt continues to work, however, updating existing code to use the new version of cwt is recommended. Both the old and updated versions use the same function name. The inputs to the function determine automatically which version is used.

icwt is recommended instead of icwtft and icwtlin.

### Morse Wavelets: Family of analytic wavelets for continuous wavelet analysis

The Morse family of analytic wavelets are ideal for continuous wavelet analysis. These exactly analytic wavelets are characterized by two parameters. You can vary these parameters to change the shape and duration of the wavelet as needed to analyze your signal or image.

#### Wavelet Leaders and Wavelet Transform Modulus Maxima: Characterize fractal data and singularities

The wtmm function returns an estimate of the global Holder exponent, which characterizes multifractal behavior. You can use wtmm to characterize cusp-like singularities. The dwtleader function distinguishes monofractal from multifractal behavior. You can use WTMM and wavelet leaders to analyze turbulence, electrophysical signals, and financial time series. Both functions accept 1-D data.

# Haar Lifting Transforms: Perform multiresolution analysis of images and multichannel signals

Four Haar lifting transform functions have been added to the toolbox: haart and ihaart for 1-D signals, and haart2 and ihaart2 for 2-D signals. The Haar wavelet, though not continuous, is the simplest possible wavelet and is a special case of the Daubechies wavelet, db1. These new Haar lifting transforms are computationally efficient.

#### Compression data files default to uint64 data

By default, wcompress now writes .wtc files using uint64 precision data. A new 'legacy' flag has been added to write .wtc files using the earlier uint32 precision data format. You do not need to include the 'legacy' flag for reading a .wtc file because wcompress automatically detects and correctly reads the data format.

#### **Compatibility Considerations**

To share a data file with someone using a previous release, use the 'legacy' flag to create a .wtc file of uint32 data. For example, wcompress('c',x,'comp\_data.wtc','legacy').

#### Wavelet Design and Analysis App renamed to Wavelet Analyzer

The Wavelet Design and Analysis app has been renamed to Wavelet Analyzer. To open the Wavelet Analyzer from the command line, use waveletAnalyzer instead of wavemenu.

#### **Compatibility Considerations**

Change all calls to wavemenu, which opens the app, to the new waveletAnalyzer command. The app functionality remains unchanged.

#### wavedemo function removed

The wavedemo function has been removed. Use Wavelet Toolbox Examples instead.

#### **Compatibility Considerations**

Change all calls and links to wavedemo to point to Wavelet Toolbox Examples.

#### **Functionality being removed or changed**

| Functionality | What Happens When<br>You Use This<br>Functionality?                                 | Use This Instead                                                               | Compatibility<br>Considerations                                                                     |
|---------------|-------------------------------------------------------------------------------------|--------------------------------------------------------------------------------|----------------------------------------------------------------------------------------------------|
| Old cwt       | Old functionality is detected based on the input syntax and the old cwt still runs. | Updated cwt                                                                    | Update all instances of cwt to use the updated cwt syntax.                                          |
| wcompress     | An error occurs if you read .wtc files saved using uint32 data.                     | Add a 'legacy' flag to<br>use uint32 data<br>instead of default<br>uint64 data | Add a 'legacy' flag to instances of wcompress commands that read .wtc files containing uint32 data. |
| wavemenu      | Still opens Wavelet app                                                             | waveletAnalyzer                                                                | Update instances of wavemenu to use the new waveletAnalyzer function.                               |
| wavedemo      | An error occurs .                                                                   | Wavelet Toolbox<br>Examples                                                    | Update instances of wavedemo to point to the Examples page.                                         |

### R2016a

Version: 4.16

**New Features** 

**Bug Fixes** 

### Maximal Overlap Discrete Wavelet Packet Transform: Perform nondecimated wavelet packet analysis on arbitrary-length signals

This release adds support for the maximal overlap discrete wavelet packet transform (MODWPT) for 1-D signals. You can decompose signals using modwpt and invert the transform using imodwpt. Also, you can obtain MODWPT details using modwptdetails. For an example of using wavelet packets, see Wavelet Packets: Decomposing the Details.

### Wavelet Synchrosqueezing: Sharpen time-frequency estimates and extract signal modes

This release adds support for the wavelet synchrosqueezed transform and mode extraction for 1-D signals. Wavelet synchrosqueezing is a time-frequency reassignment technique that enables you to reconstruct the signal from the reassigned transform. This technique enables you to extract and visualize oscillatory modes in the signal. To obtain the synchrosqueezed transform of a signal, use wsst. To invert the transform, use iwsst. You can determine or extract time-frequency ridges in the synchrosqueezed transform with wsstridge. For an example of synchrosqueezing, see Time-Frequency Reassignment and Mode Extraction with Synchrosqueezing.

## Wavelet Coherence: Compare time-varying frequency content between signals

This release adds the wcoherence function, which computes the magnitude-squared wavelet coherence of two input signals. The wcoherence function also computes the wavelet cross spectrum. Wavelet coherence is useful for detecting common time-localized oscillations in nonstationary, bivariate signals. wcoherence also provides visualizations that show the magnitude-squared coherence, cross-spectrum phase, and the cone of influence. The phase plot is helpful in determining the lead-lag relationships between the signals. The cone of influence demonstrates where edge effects become significant. For an example of using wcoherence, see Compare Time-Frequency Content in Signals with Wavelet Coherence.

#### **Compatibility Considerations**

wcoher is not recommended. Update code that uses wcoher to use wcoherence instead.

#### Fejer-Korovkin filter with 18 coefficients

This release adds support for Fejer-Korovkin (fejerkorovkin) scaling and wavelet filters with 18 coefficients. The valid short name is 'fk18'.

#### Maximum derivative output of gauswavf and cgauwavf

As of R2016a, the highest order derivative supported for the Gaussian (gauswavf) and complex Gaussian wavelet (cgauwavf) is 8.

#### **Compatibility Considerations**

Specifying a derivative order greater than 8 produces an error. In code that uses gauswavf or cgauwavf, update these functions to use a derivative value from 1 to 8. The requirement to have Symbolic Math Toolbox $^{\text{\tiny TM}}$  has been removed.

#### Functionality being removed or changed

| Functionality            | What Happens When<br>You Use This<br>Functionality?       | Use This Instead | Compatibility<br>Considerations                                                   |
|--------------------------|-----------------------------------------------------------|------------------|-----------------------------------------------------------------------------------|
| wcoher                   | Still runs                                                |                  | Replace all instances of wcoher with wcoherence.                                  |
| gauswavf and<br>cgauwavf | Errors when the order of the derivative is greater than 8 |                  | Update instances of gauswavf and cgauwavf to use a maximum derivative value of 8. |

### R2015b

Version: 4.15

**New Features** 

**Bug Fixes** 

# Maximal Overlap Discrete Wavelet Transform: Perform nondecimated analysis on arbitrary-length signals and obtain multiscale variance and correlation estimates

This release adds support for the maximal overlap discrete wavelet transform (MODWT) for 1-D signals. You can decompose signals using modwt and invert the transform using imodwt. Additionally, you can obtain a MODWT-based multiresolution analysis using modwtmra. You can also obtain wavelet variance, correlation, and cross-correlation sequence estimates with confidence intervals using modwtvar, modwtcorr, and modwtxcorr.

### Frequency-Localized Wavelets: Perform more frequency-localized discrete and continuous wavelet analysis

This release adds new frequency-localized wavelets for continuous and discrete wavelet analysis. The bump wavelet is a frequency-localized wavelet with an adjustable center frequency and bandwidth.

You can use the bump wavelet with cwtft. For discrete decimated and nondecimated wavelet or wavelet packet analysis, use the new Fejer-Korovkin family of frequency-localized orthogonal wavelets. To obtain information on the Fejer-Korovkin wavelets, enter waveinfo('fk') at the MATLAB command prompt. To obtain the Fejer-Korovkin filters, use wfilters or fejerkorovkin. You can specify the Fejer-Korovkin filters in all discrete wavelet and wavelet packet command line and interactive applications using the short name, 'fk' with a valid filter number. For example, wavedec(data, N, 'fk8') or modwt(data, 'fk8').

### Time-Frequency Analysis: Convert scale to frequency to interpret the continuous wavelet transform as a time-frequency transform

This release adds scale-to-frequency conversion for cwtft and cwt. cwtft returns the scale-to-frequency conversions as a field in the structure array output. cwt accepts an optional sampling interval input, which enables you to output scale-to-frequency conversions. This release also adds a featured example, Time-Frequency Analysis with the Continuous Wavelet Transform.

## Application examples: Analyze financial data and physiologic signals using wavelets

This release introduces new examples for analyzing financial data and physiologic signals using wavelets. The financial example, Wavelet Analysis of Financial Data, shows how you can use wavelets to analyze multiscale volatility in financial time series data and explore multiscale correlation in bivariate time series data. The physiologic signal analysis example, Wavelet Analysis of Physiologic Signals, showcases QRS detection in the electrocardiogram using wavelets, wavelet coherence, and time-frequency analysis.

#### R2015a

Version: 4.14.1

**Bug Fixes** 

#### Functionality being removed or changed

| Functionality                 | What Happens When<br>You Use This<br>Functionality? | Compatibility<br>Considerations                                                                                               |
|-------------------------------|-----------------------------------------------------|----------------------------------------------------------------------------------------------------|
| ndwt, indwt, ndwt2,<br>indwt2 | Errors                                              | Replace all instances of ndwt, indwt, ndwt2, and indwt2 with the corresponding function for the stationary wavelet transform. |

# R2014b

Version: 4.14

# R2014a

Version: 4.13

**New Features** 

#### **Dual-Tree Wavelet Transforms**

This release introduces a new example, Dual-Tree Wavelet Transforms, which demonstrates the advantages of the dual-tree discrete wavelet transform (DWT) over the critically sampled DWT. The example illustrates the approximate shift invariance and directional selectivity of the complex dual-tree wavelet transform. These properties enable the dual-tree wavelet transform to outperform the critically sampled DWT in a number of applications.

# R2013b

Version: 4.12

**New Features** 

#### **Two-Dimensional Continuous Wavelet Transform (2-D CWT)**

This release introduces the 2-D continuous wavelet transform (CWT) for images. The 2-D CWT provides information about images at specified scales, rotation angles, and positions in the plane. Applications of the 2-D CWT include:

- Fault detection in images
- Object recognition
- Fringe pattern profilometry

For information on how to implement the 2-D CWT at the MATLAB command line, see cwtft2.

To use cwtft2 in the Wavelet Toolbox interactive tool, enter

>> wavemenu

Then, from the **Two-dimensional** tools section, select **Continuous Wavelet Transform 2-D**. See 2-D Continuous Wavelet Transform App for more information on the 2-D CWT app.

cwtft2 supports both isotropic and anisotropic 2-D wavelets. Use isotropic wavelets to perform pointwise analysis in images or when oriented features are not relevant. Use anisotropic wavelets when your goal is to detect oriented features.

cwtft2 implements the 2-D CWT using the 2-D discrete Fourier transform. Use cwtftinfo2 to obtain the 2-D Fourier transforms of the supported analyzing wavelets.

### **Dual-Tree Transforms and Double-Density Transforms**

This release introduces two types of 1-D and 2-D oversampled (frame) wavelet perfect reconstruction filter banks. For 1-D wavelet analysis, use dddtree to obtain the following wavelet transforms:

- Complex dual-tree
- Double-density
- Complex dual-tree double-density

For 2-D wavelet analysis, use dddtree2 to obtain the following wavelet transforms:

- Double-density
- · Real oriented dual-tree
- Complex oriented dual-tree
- · Real oriented double-density dual-tree
- · Complex oriented double-density dual-tree

The dual-tree and double-density transforms mitigate a number of shortcomings of the critically sampled discrete wavelet transform. The double-density and dual-tree transforms achieve directional selectivity and approximate shift invariance with significantly less computational cost than the undecimated discrete wavelet transform.

# R2013a

Version: 4.11

### R2012b

Version: 4.10

### R2012a

Version: 4.9

**New Features** 

### **Matching Pursuit**

In R2012a you can decompose a 1-D signal in a dictionary of time/frequency or time/scale atoms with matching pursuit.

Representing a signal in a union of time-frequency/time-scale bases can provide sparser signal representations than attainable with any single basis. Matching pursuit uses iterative greedy algorithms to reduce the computational complexity of searching through a redundant dictionary.

Wavelet Toolbox software supports basic matching pursuit, orthogonal matching pursuit, and weak orthogonal matching pursuit at the command line with wmpdictionary and wmpalg. You can also perform matching pursuit with the interactive wavemenu tool.

You can build dictionaries using several internally supported options or provide your own custom dictionaries. See Matching Pursuit for background information and examples.

### R2011b

Version: 4.8

**New Features** 

**Bug Fixes** 

**Compatibility Considerations** 

#### Fourier Transform Based Continuous Wavelet Transform GUI

In R2011b, you can compute the Fourier transform based continuous wavelet transform (CWT) and inverse CWT using the Wavelet Toolbox graphical user interface wavemenu. To access these graphical tools, enter wavemenu at the command line, and select **Continuous Wavelet 1-D (using FFT)**.

#### **Inverse Continuous Wavelet Transform Using Linear Scales**

In R2011b, you can compute the inverse continuous wavelet transform (CWT) for a wider class of analyzing wavelets using icwtlin. icwtlin returns the inverse for CWT coefficients obtained at linearly spaced scales. icwtlin supports the output of cwtft and the output of cwt for a select number of wavelets. See icwtlin for detailed information.

# MATLAB Code Generation Support for Denoising and Compression GUIs

In R2011b, you can generate MATLAB code for 1-D and 2-D discrete wavelet transforms (DWT), stationary wavelet transforms (SWT), and wavelet packet transforms. You can denoise or compress a signal or image in the GUI and export the MATLAB code to implement that operation at the command line. This approach allows you to set denoising thresholds or compression ratios aided by visualization tools and save the commands to reproduce those operations at the command line. See Generating MATLAB Code from Wavelet Toolbox GUI for examples.

# Signal Reconstruction from Continuous Wavelet Transform Coefficients Demo

R2011b includes a new demo illustrating signal reconstruction using the continuous wavelet transform (CWT). The demo emphasizes the use of the CWT to analyze a signal and reconstruct a time- and scale-based approximation with select coefficients using the inverse CWT. See Signal Reconstruction from Continuous Wavelet Transform Coefficients for details.

# Changes in Fourier Transform Based Continuous Wavelet Transform Defaults for Derivative of Gaussian (DOG) and Paul Wavelets

In R2011b, the default values for the smallest scale, scale increment, and number of scales have changed in cwtft for the derivative of Gaussian (DOG) and Paul wavelets. The change in the defaults also affects the Mexican hat wavelet, which is a special case of the DOG wavelet. In R2011b, the default value of the smallest scale for the Paul and DOG wavelets is 2\*dt, where dt is the sampling period. The default scale increment, ds, is 0.4875. The default number of scales is fix(log2(length(sig))/ds)+1 for the Paul wavelet and max([fix(log2(length(sig))/ds),1]) for the DOG wavelets, where sig is the input signal.

### **Compatibility Considerations**

cwtft was introduced in R2011a. In that release, the default smallest scales for the DOG and Paul wavelets are dt/8 and dt respectively, where dt is the sampling interval. The default scale increment is 0.5. The default number of scales is fix(1.5\*log2(length(sig))/ds)+1 for the Paul wavelet. For DOG wavelets, the default number of scales is fix(1.25\*log2(length(sig))/ds)+1, where sig is the input signal. You can obtain results in

R2011b using cwtft with the DOG and Paul wavelets identical to results in R2011a with the default values. To do so, specify the smallest scale, scale increment, and number of scales in a structure or cell array. See cwtft for details.

# R2011a

Version: 4.7

**New Features** 

#### **Inverse Continuous Wavelet Transform**

In R2011a, you can compute the inverse continuous wavelet transform (CWT) using an FFT-based algorithm. The inverse CWT allows you to synthesize approximations to your 1D signal based on selected scales. The inverse CWT is only supported for coefficients obtained using the FFT-based CWT. See icwtft and cwtft for details.

#### FFT-based Continuous Wavelet Transform

In R2011a, you can compute the continuous wavelet transform (CWT) using an FFT-based algorithm with cwtft. The CWT computed using an FFT algorithm supports the computation of the inverse CWT. See cwtft and icwtft for details. Only select wavelets are valid for use with cwtft. See cwtftinfo for a list of supported wavelets.

#### **Pattern-adapted Wavelets for Signal Detection Demo**

In R2011a there is a new demo using pattern adapted wavelets for signal detection. You can view this demo here: Pattern adapted wavelets for signal detection. The Wavelet Toolbox software enables you to design admissible wavelets based on the pattern you wish to detect. Designing a valid wavelet based on your desired pattern allows you to exploit the optimality of matched filtering in the framework of the CWT. The demo illustrates this process on simulated data and human EEG recordings.

# R2010b

Version: 4.6

**New Features** 

#### Cone of Influence for Continuous Wavelet Transform

In R2010b, you can compute the cone of influence (COI) for the continuous wavelet transform (CWT) of a signal. At each scale, the COI determines the set of CWT coefficients influenced by the value of the signal at a specified position. The COI provides an important visual aid in interpreting the CWT. By overlaying the cone of influence on the CWT image, you can determine which CWT coefficients each value of the signal affects at every scale. See conofinf for details.

#### **Wavelet Cross Spectrum and Coherence**

In R2010b, you can estimate the wavelet cross spectrum and wavelet coherence of two time series. The wavelet cross spectrum and coherence provide wavelet-based alternatives for the Fourier-based cross spectrum and coherence. These wavelet estimators are suitable for nonstationary signals. Using a complex-valued analyzing wavelet, you can also examine intervals in the time-scale plane where the two time series exhibit common phase behavior. See wcoher and the new demo Wavelet Coherence for details.

#### **Wavelet Packet Spectrum**

In R2010b, you can compute the wavelet packet spectrum with wpspectrum. The wavelet packet spectrum provides a time-frequency analysis of a time series. The wavelet packet spectrum is useful as wavelet-based counterpart of the short-time Fourier transform.

#### **Natural and Frequency Ordering of Wavelet Packet Terminal Nodes**

In R2010b, you can order the wavelet packet transform terminal nodes by natural (Payley) or frequency (sequency) order. See otnodes for details.

### **Image and Signal Approximation Quality Metrics**

In R2010b, you can measure the quality of your signal or image approximation using a number of widely-used quality metrics. These metrics include: the peak signal-to-noise ratio (PSNR), the mean square error (MSE), the maximum absolute error, and the energy ratio of the approximation to the original. See measerr for details.

# R2010a

Version: 4.5

**New Features** 

#### 3-D Discrete Wavelet Transform

This release adds new functions and a GUI to support the 3-D discrete wavelet transform. This new functionality lets you decompose, analyze, and display a 3-D object using a different wavelet for each dimension. The new functions are: dwt3, idwt3, wavedec3, and waverec3. A demo (wavelet3ddemo) is also included.

#### **Nondecimated Wavelet Transform**

New nondecimated wavelet transform functions support signals of arbitrary size and different extension modes. Previous functionality had two limitations: signal length had to equal a power of 2 and the only allowable extension mode was periodized. The new functions are: ndwt, indwt, ndwt2, and indwt2. A demo (ndwtdemo) is also included.

### **New Denoising Function**

The new cmddenoise function uses interval-dependent denoising to compute the denoised signal and coefficients. This allows you to apply different denoising thresholds to different portions of the signal, which is typically nonuniform. You can also export thresholds from the GUI and use them in the cmddenoise function. The toolbox includes a denoising demo (cmddenoise).

# R2009b

**Version: 4.4.1** 

# R2009a

Version: 4.4

**New Features** 

### **New Demos**

The toolbox now includes three new demos:

Adding a New Wavelet

Wavelet Interval-dependant Denoising

Wavelet Scalograms

# R2008b

Version: 4.3

**New Features** 

### **True Image Compression Support**

The new wcompress functions lets you compress 2D image data. You can also interactively compress images using the new Two-Dimensional Images Compression GUI.

#### **New Demo**

The toolbox now includes a new codepad demo on image compression.

# R2008a

Version: 4.2

**New Features** 

### **True Color Images Support**

The toolbox can now process true color images. All major toolbox GUIs and all of the 2D-oriented command line functions have been also updated and support true color images.

#### **New Extension Modes for Continuous Wavelets**

The new cwtext function lets you calculate 1D continuous wavelet parameters using extension parameters.

#### **New Norms Calculation**

The Multisignal 1D GUI and other related GUIs now include 1-norm, 2-norm, and inf-norm calculations.

### **Wavelet Families Display**

A new function, waveletfamilies, displays all the available wavelet families and their properties.

#### **Single Data Type Support**

The swt2 and iswt2 functions now support single data types.

#### **New Demos**

The toolbox now includes the following new codepad demos:

- Multiscale Principal Component Analysis
- · Multivariate Denoising

# R2007b

Version: 4.1

**New Features** 

### Importing and Exporting between GUIs and Workspace

You can now import data from the workspace to all toolbox GUIs and export data from all toolbox GUIs to the workspace. Use **Import from Workspace** and **Export to Workspace**, respectively, on the GUI's **File** menu.

### **Scalograms for Continuous Wavelet Transforms**

The ability to compute scalograms of the wavelet coefficients in continuous wavelet analysis has been added as an option to the cwt function. You can also pass the structure produced by cwt directly to the new wscalogram function. Scalograms show the percentage of energy in each wavelet coefficient.

### **Constructing Clusters from Hierarchical Cluster Trees**

You can now construct clusters from hierarchical cluster trees in multisignal analysis using the new mdwtcluster function.

# R2007a

Version: 4.0

**New Features** 

### 1D Multisignal Analysis, Compression, and Denoising Added

The following command-line functions for 1D multisignal analysis, compression, and denoising have been added to the toolbox:

| mswcmp    | Multisignal 1D compression using wavelets.      |
|-----------|-------------------------------------------------|
| mswcmpscr | Multisignal 1D wavelet compression scores.      |
| mswcmptp  | Multisignal 1D compression thresholds and perf. |
| mswden    | Multisignal 1D denoising using wavelets.        |
| mswthresh | Performs Multisignal 1D thresholding.           |

### 1D Multisignal Wavelet and Clustering Added

The following command-line functions for 1D multisignal wavelets and clustering have been added to the toolbox:

| chgwdeccfs | Change Multisignal 1D decomposition coeffs      |
|------------|-------------------------------------------------|
| mdwtdec    | Multisignal 1D wavelet decomposition            |
| mdwtrec    | Multisignal 1D wavelet reconstruction.          |
| wdecenergy | Multisignal 1D decomposition energy repartition |

**Note** Clustering analyses require that Statistics Toolbox<sup>™</sup> is installed.

### Wavelet 1D Multisignal Analysis GUI Added

A graphical user interface for 1-D multisignal analysis has been added. To start this GUI, select **Multisignal Analysis 1D** from the wavemenu dialog.

# R2006b

Version: 3.1

**New Features** 

#### **Multivariate De-noising Added**

A new command-line function (wmulden) and a new GUI (Multivariate Denoising from the wavemenu initial window) for de-noising a matrix of signals have been added. Both the function and GUI take into account the signals themselves and the correlations between the signals. A two-step process is used. First, a change of basis is performed to deal with noise spatial correlation de-noising in the new basis. Then, a principal component analysis is performed to take advantage of the deterministic relationships between the signals, leading to an additional de-noising effect.

#### **Multiscale Principal Component Analysis Added**

A new command-line function (wmspca) and a new GUI (Multiscale Princ. Comp. Analysis from the wavemenu initial window) for simplifying a matrix of signals have been added. Both the function and GUI take into account the signals themselves and the correlations between the signals. The multiscale principal component analysis mixes wavelet decompositions and principal component analysis.

#### **New Demos**

The following new demos are added:

- Continuous and Discrete Wavelet Analysis
- · Detecting Discontinuities and Breakdown Points
- De-Noising Signals and Images
- Data Compression using 2D Wavelet Analysis
- · Image Fusion
- Detecting Self-Similarity
- Wavelet Packets: Decomposing the Details

# R2006a

Version: 3.0.4

No New Features or Changes

### **R14SP3**

Version: 3.0.3

No New Features or Changes

### **R14SP2**

Version: 3.0.2

No New Features or Changes